# **ČASOPRIESTOROVÁ KOCKA AKO NÁSTROJ NA VIZUALIZÁCIU DYNAMIKY TERÉNU**

**\_\_\_\_\_\_\_\_\_\_\_\_\_\_\_\_\_\_\_\_\_\_\_\_\_\_\_\_\_\_\_\_\_\_\_\_\_\_\_\_\_\_\_\_\_\_\_\_\_\_\_\_\_\_\_\_\_\_\_\_\_\_\_\_\_\_\_\_\_\_\_\_\_\_\_\_\_\_\_\_\_\_\_\_\_\_\_\_\_\_\_\_\_\_\_\_\_\_\_**

# **Ján ŠAŠAK**

#### **Space-time cube as a tool for visualization of terrain dynamics**

**Abstract:** Terrestrial laser scanning (TLS) enables the acquisition of geospatial data on terrain geometry with high accuracy and level of detail. Repeated mapping campaigns produce a time series of geospatial data, which can then be processed to assess the change in terrain over the observed time period. At the same time, these types of data require innovative approaches to their visualisation that represent the dynamics of the studied surface clearly and understandably. Therefore, this paper aims to introduce the concept of a space-time cube (STC) as a tool for visualizing dynamic 3D geospatial data. The STC method is applied to a time series of digital terrain models of a landslide slope near the Belá River. The paper points out both the methodological aspect of STC creation in GRASS GIS software, but also the interpretation of data visualized in the form of STC. The results allow us to visually identify the changes in the terrain geometry during the studied period in the form of vertical sections through the STC and isosurfaces of selected elevation values.

**Keywords:** terrestrial laser scanning, digital terrain model, terrain dynamics, space-time cube, spatiotemporal data visualization

## **Úvod**

Terén, ako jedna zo základných zložiek krajinnej sféry Zeme, je ovplyvňovaný mnohými prírodnými procesmi a antropogénnymi činnosťami, ktoré na ňom prebiehajú. To sa prejavuje dynamikou terénu, teda zmenou jeho geometrických vlastností v čase (Janssen a Molenaar, 1995). Moderné metódy zberu geopriestorových údajov, ako napríklad laserové skenovanie (Heritage a Large, 2009; Vosselman a Maas, 2010; Lemmens, 2011; Shan a Toth, 2018) a digitálna fotogrametria (Lato et al., 2013; Sodarissanane et al., 2011), zachytávajú geometrické a fyzikálne vlastnosti krajinných povrchov s vysokou presnosťou a na vysokej úrovni detailu (Vaze et al., 2010; Gallay et al., 2013; Lucier et al., 2014). Zber geopriestorových údajov takýmito metódami môže byť realizovaný periodicky, pri zachovaní identických kvalitatívnych vlastností získaných údajov, čo umožňuje identifikovať zmeny v pozorovaných zložkách krajiny (Medjkane et al., 2018). Opakovaný zber geopriestorových údajov na určitom území umožňuje zachytiť, okrem iných krajinných zložiek, aj aktuálny stav terénu, a teda analyzovať jeho zmenu v čase. Identifikovať a kvantifikovať zmenu terénu je dôležité z hľadiska geomorfológie, analýzy rizík, územného plánovania a iných aplikácií. Laserové skenovanie možno v súčasnosti považovať za jednu z najefektívnejších metód zberu geopriestorových údajov, či už z hľadiska polohovej presnosti získaných údajov (niekoľko cm), ale tiež z hľadiska schopnosti detailne zachytiť mapované objekty (Šašak et al., 2019). Azda najväčšou výhodou tejto metódy je schopnosť laserového pulzu emitovaného zo zariadenia preniknúť cez vegetáciu až na úroveň terénu (Razak et al., 2011). Získané údaje následne slúžia na odvodenie digitálnych modelov terénu (DTM – z angl. Digital Terrain Model) v rastrovom (Marotta et al., 2021) alebo vektorovom (Savu a Didulescu, 2013) formáte. Rozlohou malé územia je možné skenovať buď pozemne alebo letecky, použitím bezpilotných leteckých systémov. Mnohé štáty však pristupujú aj k plošnému leteckému laserovému skenovaniu (LLS) ich celého územia. Na území Slovenska prebehol 1. cyklus LLS, pričom jeho produkty sú dostupné bezodplatne na komerčné a nekomerčné použitie (Leitmannová a Kalivoda, 2018). V súčasnosti prebieha 2. cyklus

\_\_\_\_\_\_\_\_\_\_\_\_\_\_\_

Mgr. Ján ŠAŠAK, PhD., Ústav geografie, Prírodovedecká fakulta, Univerzita Pavla Jozefa Šafárika v Košiciach, Jesenná 5, 040 01 Košice, e-mail: jan.sasak@upjs.sk

LLS územia Slovenska. Dostupnosť týchto údajov po dokončení 2. cyklu LLS umožní identifikovať a analyzovať zmeny v krajine za obdobie medzi 1. a 2. cyklom LLS. Zber geopriestorových údajov na rozlohou menších územiach však možno realizovať častejšie, čím vznikajú časové rady údajov. Odhliadnuc od nárokov na ich zber, spracovanie a uchovanie na vhodnom úložisku je výzvou aj ich efektívna vizualizácia (Schön et al., 2009). Jednoduché metódy vizualizácie časových radov sú založené na výpočte rozdielov medzi rastrovými vrstvami, prípadne na vertikálnych rezoch vrstvami pozdĺž definovanej línie. Rozdiely medzi rastrovými vrstvami sú reprezentované digitálnymi modelmi rozdielov nadmorských výšok (DoD – z angl. Digital Elevation Model of Difference) (Williams, 2012), ktoré však umožňujú analyzovať rozdiely iba medzi dvoma rastrovými vrstvami, napr. medzi dvoma DTM (obr. 1A). Na druhej strane, vertikálne rezy je možné viesť viacerými vrstvami (Chen et al., 2014), avšak podávajú iba lokálnu informáciu (v mieste rezu) o rozdieloch medzi porovnávanými vrstvami a pri veľkom počte porovnávaných vrstiev, resp. pri malých zmenách, môžu byť vizualizované rezy neprehľadné (obr. 1B).

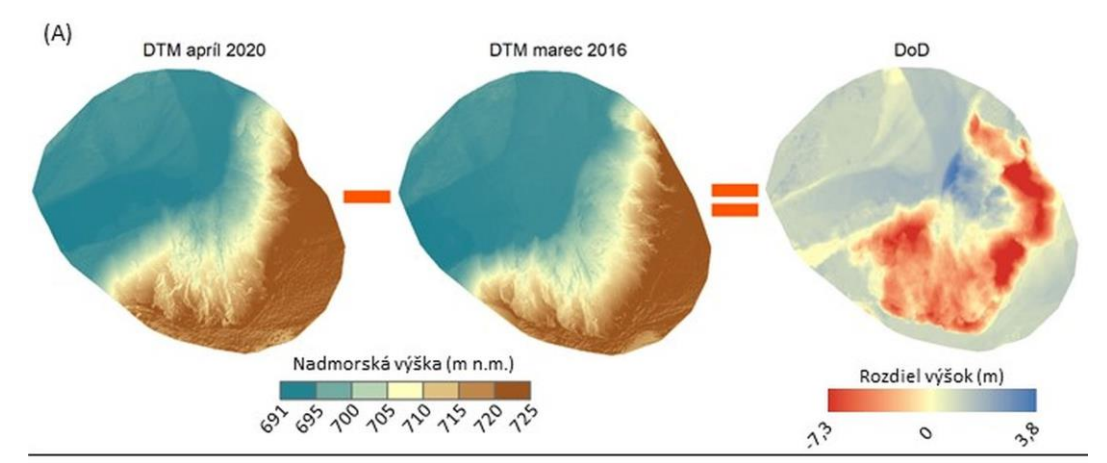

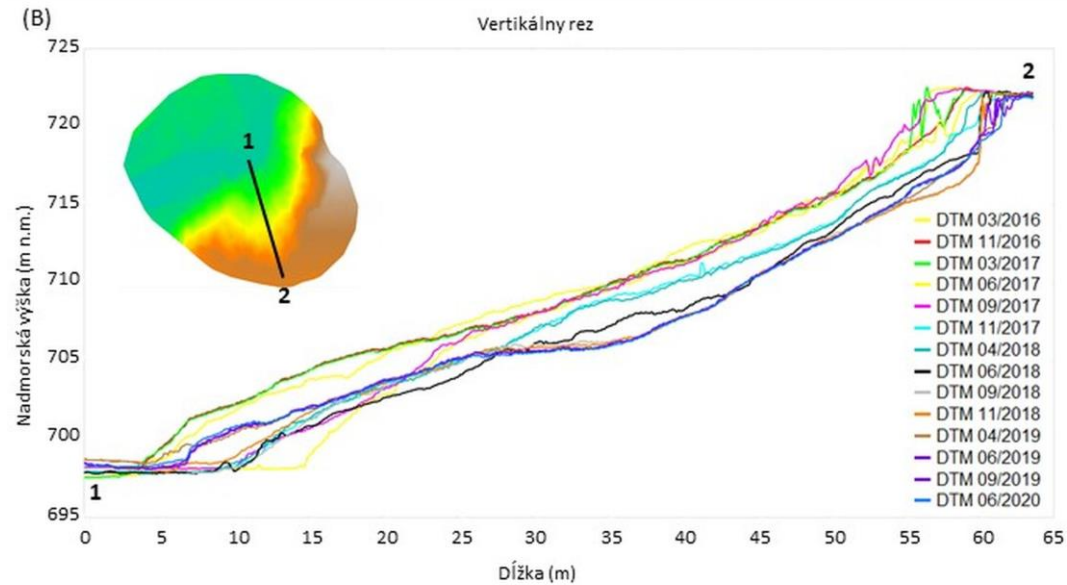

Obr. 1 Vizualizácia dynamiky terénu formou digitálneho modelu rozdielov nadmorských výšok medzi dvoma DTM (A) a formou vertikálneho rezu skrz 14 vybraných DTM (B)

Rozvoj počítačovej techniky a digitálnych vizualizačných prostriedkov v posledných desaťročiach umožnil aj rozvoj dynamickej a interaktívnej vizualizácie 3D priestorových a 4D časopriestorových údajov (Kilsedar a Brovelli, 2020). Najmä pri časopriestorových údajoch sa využívajú dynamické formy vizualizácie, najčastejšie v podobe animácií, pri ktorých je možné v reálnom čase sledovať zmenu zobrazovaného povrchu alebo javu (Ogao a Kraak, 2001). Nevýhodou takýchto dynamických foriem vizualizácie (napr. animácie) je práve ich digitálny aspekt, ktorý limituje vizualizáciu časopriestorových údajov iba na digitálne prostredie, teda neumožňuje vizualizovať dynamické časopriestorové údaje analógovo. Pre analógovú, resp. statickú vizualizáciu dynamických údajov je nutné uvažovať o inovatívnych nástrojoch, ktoré sú schopné staticky reprezentovať zmenu skúmaného povrchu alebo javu. Jednou z možností je využitie konceptu časopriestorovej kocky (STC– z angl. Space-Time Cube), ktorá umožňuje komplexne a staticky vizualizovať dlhé časové rady geopriestorových údajov (Starek et al., 2013). Táto metóda je založená na kombinácii 2D údajových vrstiev reprezentujúcich vybraný povrch alebo jav, z ktorých je vytvorený 3D objekt reprezentujúci vývoj daného povrchu alebo javu v čase. V súčasnosti existuje viacero softvérov, online nástrojov a programovacích jazykov, ktoré umožňujú tvorbu a vizualizáciu geopriestorových údajov formou časopriestorovej kocky. V geografickom výskume sa najčastejšie využívajú nástroje implementované v GIS softvéroch, ako napr. GRASS GIS alebo ArcGIS. Alternatívou k týmto softvérom sú Google Earth Engine (Zhao et al., 2021) alebo openEO (Schramm, 2021), čo sú online platformy zameraná na spracovanie, analýzu a vizualizáciu geopriestorových údajov, predovšetkým satelitných údajov diaľkového prieskumu Zeme, aj vo forme STC. Aj keď poskytujú širokú škálu nástrojov na spracovanie údajov, nevýhodou týchto platforiem je zložité ovládanie založené na zadávaní príkazov v programovacích jazykoch JavaScript a Python. Vizualizácia geopriestorových údajov formou časopriestorovej kocky je podmienená dostupnosťou vhodných dátových formátov, ktoré sú schopné zapísať a uchovávať požadované priestorové, časové a iné atribúty vizualizovaných javov, prípadne povrchov. V závislosti od použitého softvéru existuje množstvo vektorových 3D formátov, ktoré môžu byť rozšírené o časový atribút a následne vizualizované formou STC. Spojito sa meniace povrchy a javy sú však zväčša reprezentované rastrovými dátovými formátmi, ktoré uchovávajú len obmedzený počet atribútov (Laurini et al., 2004). Najčastejšie ide o 2D polohu buniek rastra a doplnkový atribút (napr. hodnota farebného odtieňa pri leteckých snímkach) alebo 3D poloha buniek rastra (napr. pri DTM). V prípade dynamických povrchov a javov je ale potrebné uvažovať o dátových formátoch, ktoré umožňujú uchovávať a následne vizualizovať viac ako 3 atribúty, teda aj zmenu daných povrchov a javov v čase. Rozšírenými formátmi, ktoré sú podporované GIS softvérmi sú napr. VTK formát (Pastizzo et al., 2002) alebo HDF formát (Folk et al., 1999), ktoré umožňujú uchovávať objemné multidimenzionálne údaje. V atmosférickom výskume a pre uchovávanie meteorologických údajov sa využíva formát GRIB (Bergès, 2002) a formát netCDF, ktorý je považovaný za štandard pre uchovávanie a zdieľanie multidimenzionálnych vedeckých údajov (Rew a Davis, 1990).

Cieľom tohto príspevku je na príklade časového radu DTM predstaviť koncept STC ako robustného nástroja na vizualizáciu dynamických geopriestorových údajov. Časový rad DTM vznikol z údajov pozemného laserového skenovania (TLS – z angl. Terrestrial Laser Scanning) aktívneho zosuvu brehu rieky Belá pri obci Vavrišovo. Tvorba STC bude realizovaná v softvéri GRASS GIS využitím dostupných nástrojov a metodických postupov.

#### **1. Záujmové územie**

Mapované územie predstavuje zosuv svahu na ľavom brehu rieky Belá v katastrálnom území obce Liptovský Hrádok časť Dovalovo, v regióne Liptov na severe stredného Slovenska (obr. 2). Rieka Belá vzniká sútokom Tichého a Kôprovského potoka, ktoré pramenia v rovnomenných dolinách Vysokých Tatier, pričom odvodňujú západnú časť Vysokých Tatier a východnú časť Západných Tatier. Zosuv sa nachádza v rozpätí nadmorských výšok od 691 m n. m. pri koryte rieky Belá až po 725 m n. m. v najvyššom bode zosuvu, čo predstavuje prevýšenie 34 metrov.

Vo všeobecnosti je terén orientovaný na západ až severozápad, avšak na lokálnej mierke možno pozorovať vysokú variabilitu orientácie, ktorá sa v priebehu sledovaného obdobia vplyvom erózie a akumulácie menila. Rovnako aj sklon terénu záujmového územia sa v priebehu sledovaného územia lokálne menil, pričom nadobúdal hodnoty od 0° až po viac ako 90° na prevísajúcich

častiach územia. Geologická stavba a pôdny kryt spolu s ďalšími faktormi (zrážková činnosť, podtínanie svahu riekou Belá) spôsobujú nestabilitu územia a jeho zvýšenú eróziu. Rovnako aj relatívne nedávna tektonická aktivita v regióne, v ktorom sa nachádza aj záujmové územie, podmienila výskyt a aktivitu zosuvov na danom území (Pánek et al., 2020). Eróznu činnosť čiastočne spomaľuje stromová vegetácia, ktorá sa nachádza na zarovnanej terase na hornom okraji zosuvu. Vegetačný kryt tu tvoria prevažne borovice a smreky, ktoré sa vyznačujú plytkým koreňovým systémom preto je ich vplyv na súdržnosť podložia len veľmi malý. Rovnaké druhové zloženie stromovej vegetácie sa nachádza aj na opačnom brehu rieky Belá, kde je sporadicky doplnené listnatými drevinami ako sú vŕby, topole a brezy.

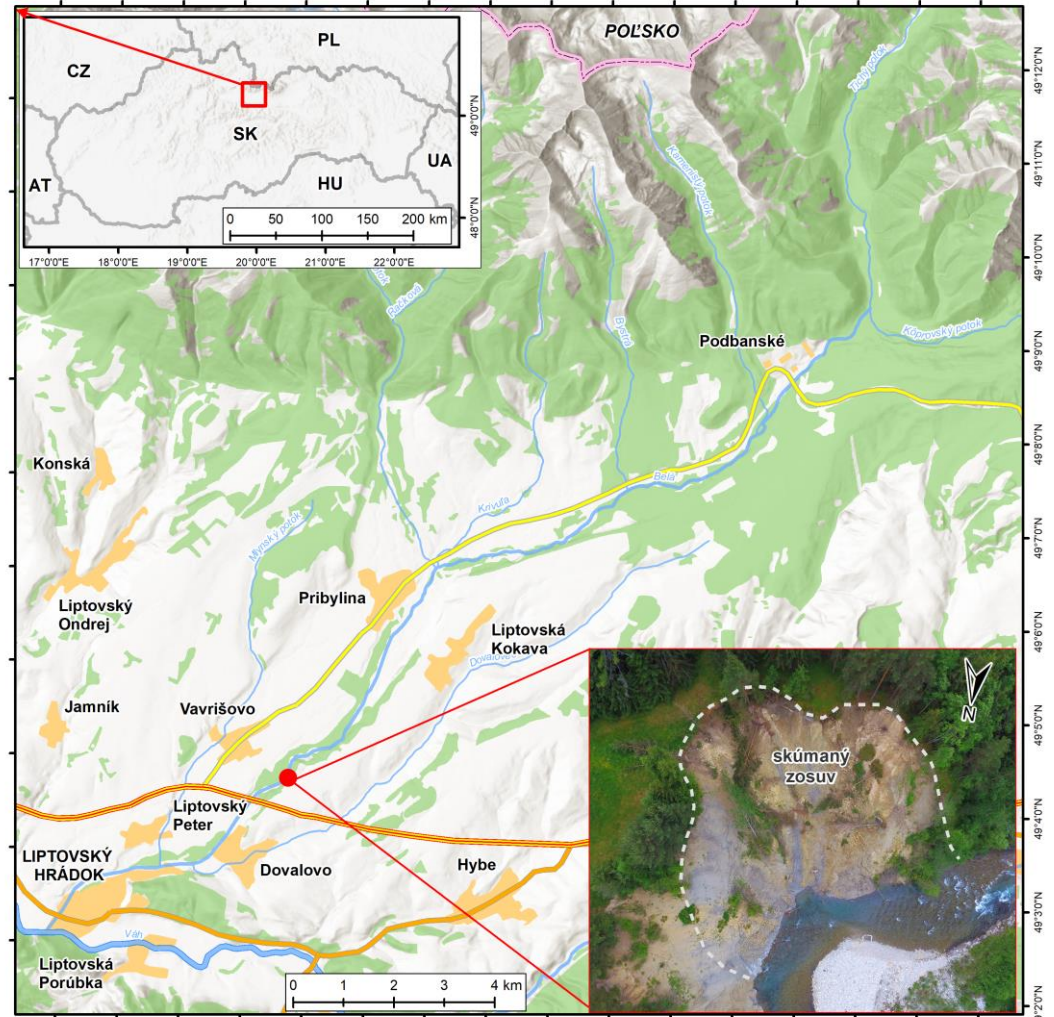

19°43'0"E 19°44'0"E 19°45'0"E 19°46'0"E 19°50'0"E 19°51'0"E 19°52'0"E 19°53'0"E 19°54'0"E 19°55'0"E 19°56'0"E 19°47'0"E  $19<sup>o</sup>$ .<br>9'0"F 19°57'0"E 19°58'0"E

Obr. 2 Lokalizácia záujmového územia

### **2. Metódy a údaje**

#### **2.1 Zber a spracovanie údajov**

Zber údajov na skúmanom zosuve prebiehal v rokoch 2016 – 2020, pričom v rokoch 2016 – 2019 boli realizované štyri mapovacie kampane a v roku 2020 dve mapovacie kampane. Pre zachytenie geometrie terénu bola použitá metóda TLS doplnená bodovými meraniami pomocou prijímača signálu z globálnych navigačných satelitných systémov (GNSS). Spracovanie surových údajov z TLS z každej mapovacej kampane pozostávalo zo vzájomnej registrácie skenovacích pozícií, transformácie lokálneho súradnicového systému mračna bodov do súradnicového systému S-JTSK a z filtrácie mračna bodov. Detailný postup spracovania surových údajov z TLS bol publikovaný v prácach Šašak et al., 2020 a Rusnák et al., 2020. Zo spracovaných údajov TLS bolo odvodených 18 digitálnych modelov terénu (DTM) v priestorovom rozlíšení 0,1 *m* a s identickým priestorovým rozsahom. Na odvodenie DTM bol použitý nástroj *blast2dem* softvérovej sady *LAStools*, ktorý zo vstupného mračna bodov najskôr vytvorí vektorovú nepravidelnú trojuholníkovú sieť (TIN – z angl. Triangulated Irregular Network) a následne metódou lineárnej interpolácie vytvorí rastrový digitálny výškový model vybraného povrchu, v tomto prípade terénu. DTM reprezentujú terén v určitom časovom momente, a teda ich vzájomným porovnaním možno analyzovať zmenu geometrie terénu za sledované obdobie. Metodický postup zberu a spracovania údajov je znázornený na obr. 3.

#### **2.2 Tvorba časopriestorovej kocky**

Na vizualizáciu časového radu rastrových DTM bola využitá metóda časopriestorovej kocky (STC) podľa postupu od Petras et al. (2014). Jej tvorba prebehla v softvéri GRASS GIS 7.6, ktorý obsahuje všetky potrebné nástroje na prácu s časovými radmi geopriestorových údajov. Vyvolanie jednotlivých nástrojov je možné buď cez tlačidlá v okne *Layer Manager* alebo vpísaním príslušného príkazu do príkazového riadka. Z tohto dôvodu budú pri každom z použitých nástrojov uvedené aj ich skrátené názvy vo forme príkazov do príkazového riadka. Taktiež aj všetky operácie v GRASS GIS je možné spustiť cez príkazový riadok zadaním príkazu, v ktorom sú definované požadované parametre a dodržaná správna syntax.

Vstupné údaje pre tvorbu STC predstavovali rastrové DTM odvodené z mračien bodov TLS, čiže celkovo 18 údajových vrstiev. V prvom kroku boli tieto vrstvy importované do databázy GRASS GIS cez nástroj *Import raster data* (*r.import*). Pre operácie s rastrovými údajmi je nutné definovať výpočtový región, teda oblasť pravidelného štvoruholníkového tvaru, ktorá definuje priestorový rozsah rastrových operácií, priestorové rozlíšenie výstupných údajových vrstiev, prípadne iné, doplnkové parametre. Región bol v tomto prípade definovaný vstupnými DTM, teda ich priestorovým rozsahom a priestorovým rozlíšením (0,1 m).

Samotná tvorba STC pozostáva z viacerých po sebe nasledujúcich krokov. Najskôr je potrebné vytvoriť časopriestorový údajový súbor, čo je forma databázy, do ktorej bude následne importovaný časový rad DTM. Na tento účel bol použitý príkaz *t.create*, ktorý vyvolá príslušný nástroj. V okne nástroja, v záložke *Required* je potrebné definovať všetky požadované parametre (označené hviezdičkou). V záložke *Optional* je zase potrebné vybrať správny typ časopriestorového údajového súboru v závislosti od formátu vstupných údajov. Teda, v závislosti od toho, či ide o rastrové (*strds*), vektorové (*strvds*) alebo trojrozmerné (3D) rastrové (*st3rds*) údajové vrstvy. Posledným vstupným parametrom je časový typ časopriestorového údajového súboru, ktorý môže byť buď absolútny alebo relatívny. Absolútny časový typ sa používa pri údajoch, ktoré majú presne definovaný časový príznak, teda dátum a čas, pre ktorý reprezentujú danú hodnotu, a zároveň sú periodicky zaznamenávané. Tento časový typ sa preto používa napr. pri vizualizácii teploty a tlaku vzduchu, úhrnu zrážok a pod. Na druhej strane relatívny časový typ sa používa pri údajoch, ktoré neobsahujú časový príznak. To znamená, že neobsahujú konkrétny údaj o čase a dátume, pre ktorý boli vytvorené, prípadne sú vytvorené v nepravidelných časových intervaloch. Pre vytvorenie STC z časového radu DTM bol použitý časový typ *relative*. Dôvodom bol nepravidelný časový interval zberu údajov metódou TLS počas roka, ale aj medziročne, ako aj absencia časového príznaku v metaúdajoch jednotlivých DTM. Príkaz pre vytvorenie časopriestorového údajového súboru zadaním do príkazového riadka má nasledovný zápis:

*t.create output=DTM\_2016\_2020 temporaltype=relative semantictype=mean title=DTM\_2016- 2020 description=space time cube*

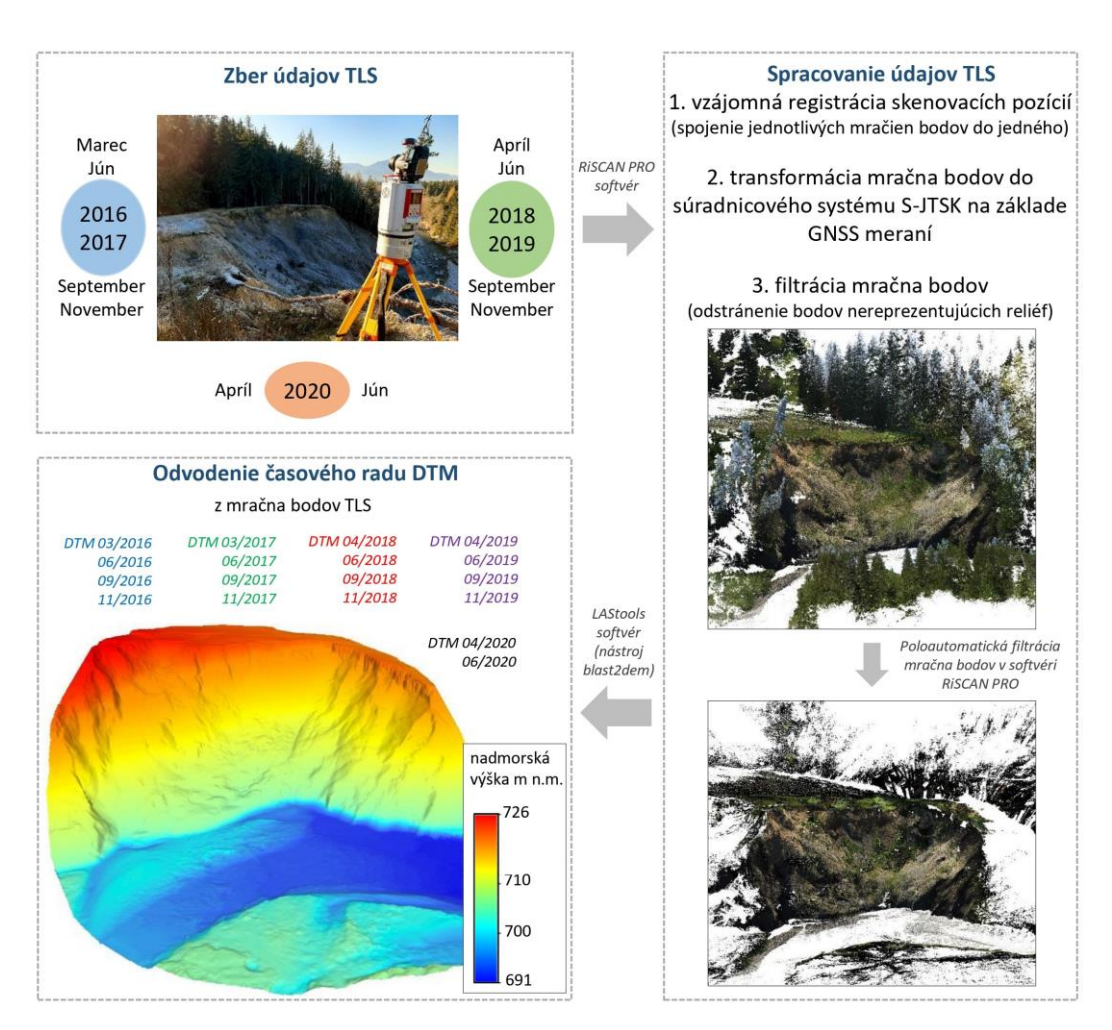

Obr. 3 Metodický postup zberu a spracovania údajov TLS na záujmovom území

Po vytvorení časopriestorového údajového súboru bol ďalší krok zameraný na import všetkých DTM do tohto súboru. Príslušný nástroj zabezpečujúci import DTM do časopriestorového údajového súboru bol vyvolaný príkazom *t.register*. V kontextovom okne nástroja sa v záložke *Input* definuje časopriestorový údajový súbor, ktorý bol vytvorený v predchádzajúcom kroku a následne sa do príslušnej oblasti importujú, prípadne manuálne zapíšu názvy údajových vrstiev DTM. Pri importe je potrebné pôvodné názvy DTM transformovať na nové, reprezentované celými číslami (tab. 1). Údajovým vrstvám, ktoré reprezentujú stav určitého povrchu alebo javu v pravidelných intervaloch (napr. priemernú hodnotu za rok, mesiac, deň a pod.) stačí priradiť prislúchajúci časový údaj. V prípade údajov DTM, ktoré vznikali v nepravidelných časových intervaloch (štyrikrát za rok) bolo potrebné definovať nové názvy podľa iného kritéria. Pre jednoduchú orientáciu im boli priradené číselné názvy vzostupne podľa dátumu, ku ktorému dané vrstvy reprezentujú terén. Príkaz pre import rastrových DTM do časopriestorového údajového súboru zadaním do príkazového riadka má nasledovný zápis:

*t.register input=DTM\_2016\_2020 file=F:\DATA\GRASS\_location\VAVRISOVO\STC\.tmp/unkn own\5512.0 unit=years*

| Názov DTM   | Dátum zberu<br>dát (TLS) | Názov DTM pre odvo-<br>denie STC |
|-------------|--------------------------|----------------------------------|
| DTM 03 2016 | 13.03.2016               | 01                               |
| DTM 06 2016 | 10.06.2016               | 02                               |
| DTM 09 2016 | 15, 09, 2016             | 03                               |
| DTM 11 2016 | 25.11.2016               | 04                               |
| DTM 03 2017 | 16, 03, 2017             | 05                               |
| DTM 06 2017 | 14.06.2017               | 06                               |
| DTM 09 2017 | 14.09.2017               | 07                               |
| DTM 11 2017 | 28.11.2017               | 08                               |
| DTM 04 2018 | 04.04.2018               | 09                               |
| DTM 06 2018 | 21.06.2018               | 10                               |
| DTM 09 2018 | 17.09.2018               | 11                               |
| DTM 11 2018 | 17.11.2018               | 12                               |
| DTM 04 2019 | 08.04.2019               | 13                               |
| DTM 06 2019 | 21.06.2019               | 14                               |
| DTM 09 2019 | 18.09.2019               | 15                               |
| DTM 11 2019 | 26.11.2019               | 16                               |
| DTM 04 2020 | 07.04.2020               | 17                               |
| DTM 06 2020 | 24.06.2020               | 18                               |

**Tab. 1 Prehľad použitých DTM s konkrétnym dátumom zberu údajov TLS a definovanými novými názvami DTM pre tvorbu STC**

Tvorba STC následne pokračovala konverziou časopriestorového súboru vytvoreného v predošlých krokoch na 3D raster. Použitím príkazu *t.rast.to.rast3* bol v príslušnom nástroji vytvorený 3D raster, ktorý tvoria rastrové DTM naložené na seba pozdĺž vertikálnej osi, pričom priestorová súradnica Z reprezentuje čas. DTM sú na seba naložené v pravidelných vertikálnych vzdialenostiach, ktoré definuje nastavenie regiónu. V tomto prípade išlo o vzdialenosť 0,1 m. Vertikálne vzdialenosti medzi rastrovými vrstvami v časopriestorovej kocke teda nie sú definované na základe nepravidelných časových intervalov medzi jednotlivými DTM, ale iba nastavením 3D priestorového rozlíšenia výpočtového regiónu. Priestor medzi DTM bol automaticky interpolovaný použitím lineárnej interpolácie, čím vznikla spojitá voxelová štruktúra – časopriestorová kocka. Príkaz na vytvorenie časopriestorovej kocky zadaním do príkazového riadka má nasledovný zápis: *t.rast.to.rast3 input=DTM\_2016\_2020@STC output=STC\_2016\_2020*

#### **3. Výsledky a diskusia**

Skúmaný zosuv brehu rieky Belá bol periodicky mapovaný metódou TLS v rokoch 2016 – 2020. Výsledkom spracovania získaných údajov bol časový rad 18 DTM, ktoré reprezentujú stav zosuvu, teda jeho terénu, v čase realizácie TLS. Keďže zosuv je situovaný v meandri rieky Belá, ktorá v tejto časti nie je regulovaná, dochádza tu k rýchlim a výrazným zmenám terénu. Pri vysokých vodných stavoch, ktoré môžu byť spôsobené rýchlim topením snehu v Tatrách, resp. prívalovými zrážkami, môžu byť zmeny ešte rýchlejšie (obr. 4).

2D rastrové DTM odvodené z údajov TLS boli spracované v softvéri GRASS GIS, pričom bola vytvorená kompaktná 3D reprezentácia terénu zosuvu v podobe STC. Vertikálna os STC reprezentuje čas a horizontálne osi zasa priestorový rozsah STC, vďaka čomu možno identifikovať časopriestorové zmeny vo vizualizovaných údajoch. Údaje STC ako 3D objektu možno vizualizovať formou rezov alebo v podobe izopovrchov. Pre lepšiu diferenciáciu vizualizovaných údajov je vhodné tieto dve formy odlíšiť rôznymi farebnými škálami. Pre vertikálne rezy preto bola zvolená farebná škála v GRASS GIS softvéri označená názvom elevation a pre izopovrchy farebná škála s názvom bcyr (blue, cyan, yellow, red).

Na kompaktné zobrazenie a vizuálnu analýzu časopriestorových zmien zosuvu boli použité vertikálne rezy cez STC, ktoré boli vedené jej vybranými časťami (obr. 5). Umiestnenie rezov bolo zvolené tak, aby prechádzali miestami s výraznými zmenami zosuvu, teda miestami, kde bola zaznamenaná zvýšená erózia alebo akumulácia materiálu. Na vytvorených rezoch je viditeľná náhla zmena farebnej škály v období medzi marcom a júnom 2017 v oblasti styku koryta rieky a zosúvaného svahu. V tomto období došlo k výraznej erózii brehu, pričom bolo riekou transportované veľké množstvo materiálu a koryto rieky sa posunulo viac smerom k svahu, čo je viditeľné aj na obr. 4.

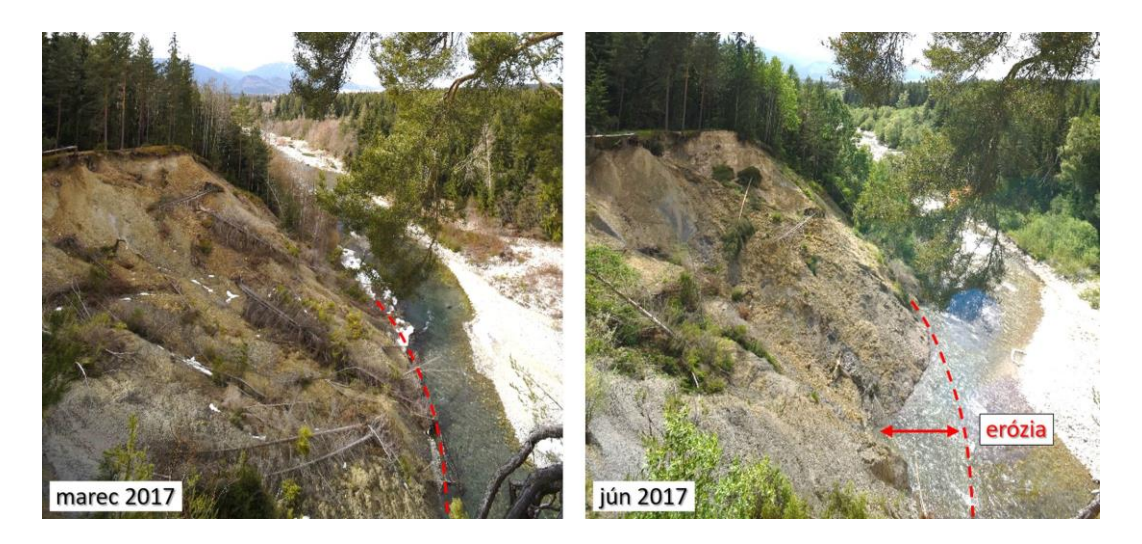

Obr. 4 Zmena geometrie svahu a brehovej čiary (prerušovaná línia) z dôvodu zvýšenej eróznej činnosti medzi mesiacmi marec a jún 2017

Na druhej strane, výraznejšiu akumuláciu materiálu možno pozorovať najmä v druhej polovici skúmaného obdobia (od roku 2018). Najviac materiálu sa však akumulovalo prevažne v centrálnej časti zosuvu, ktorá sa vyznačuje menším sklonom alebo tiež v spodnej časti zosuvu pri brehu rieky Belá.

Druhým spôsobom vizualizácie STC je vizualizácia formou izopovrchov. Ide o vrstevnicu vybranej nadmorskej výšky, ktorá je vertikálne extrudovaná do spojitého povrchu. Vertikálna os (os Z), ako aj farebná škála izopovrchu vyjadrujú sledované časové obdobie. V prípade skúmaného zosuvu spodná časť izopovrchu (na kontakte s DTM) predstavuje stav z marca 2016 a vrchná časť izopovrchu zase stav z apríla 2020 (obr. 6). Tvar izopovrchu sa lokálne mení v závislosti od zmeny terénu. Ak za určité obdobie na skúmanom území nedošlo k zmene terénu, na izopovrchu sa takéto miesto javí ako vertikálne rovné a mení sa iba jeho farebná škála. Na druhej strane, pri erózii na izopovrchu vznikajú konkávne tvary, čo možno pozorovať na obr. 6A v centrálnej časti izopovrchu, kde v mesiacoch medzi marcom a júnom 2017 dochádza k odnosu materiálu. Naopak, akumulácia materiálu je zreteľná v ľavej časti izopovrchu na obr. 6B, kde približne v období medzi septembrom 2018 a aprílom 2019 možno na izopovrchu identifikovať konvexné tvary.

Výsledky vizualizácie STC teda ukazujú, že erózia a akumulácia materiálu je priestorovo a časovo premenlivá. Zosuv sa kontinuálne menil počas celého sledovaného obdobia, avšak zmeny boli iba malé a zapríčinené poveternostnými vplyvmi a gravitáciou. Výrazné zmeny v podobe erózie a akumulácie nastali zväčša pri epizodických udalostiach, teda pri vysokých vodných stavoch rieky Belá, ktoré boli spôsobené krátkodobými alebo dlhodobými vysokými úhrnmi zrážok.

Výsledky vizuálnej interpretáciu erózno-akumulačných procesov, ktoré prebehli na skúmanom zosuve za dané časové obdobie, sme porovnali s hodnotami prietoku rieky Belá v období 1. 1. 2016 – 31. 12. 2019. Zvýšenú eróznu činnosť v období marec – jún 2017 spôsobili mnohonásobne zvýšený prietok rieky Belá. Priemerný prietok rieky Belá je približne 3,5 m<sup>3</sup>/s, avšak v danom období dosahovala maximálna hodnota prietoku hodnotu takmer 80 m<sup>3</sup>/s (obr. 7).

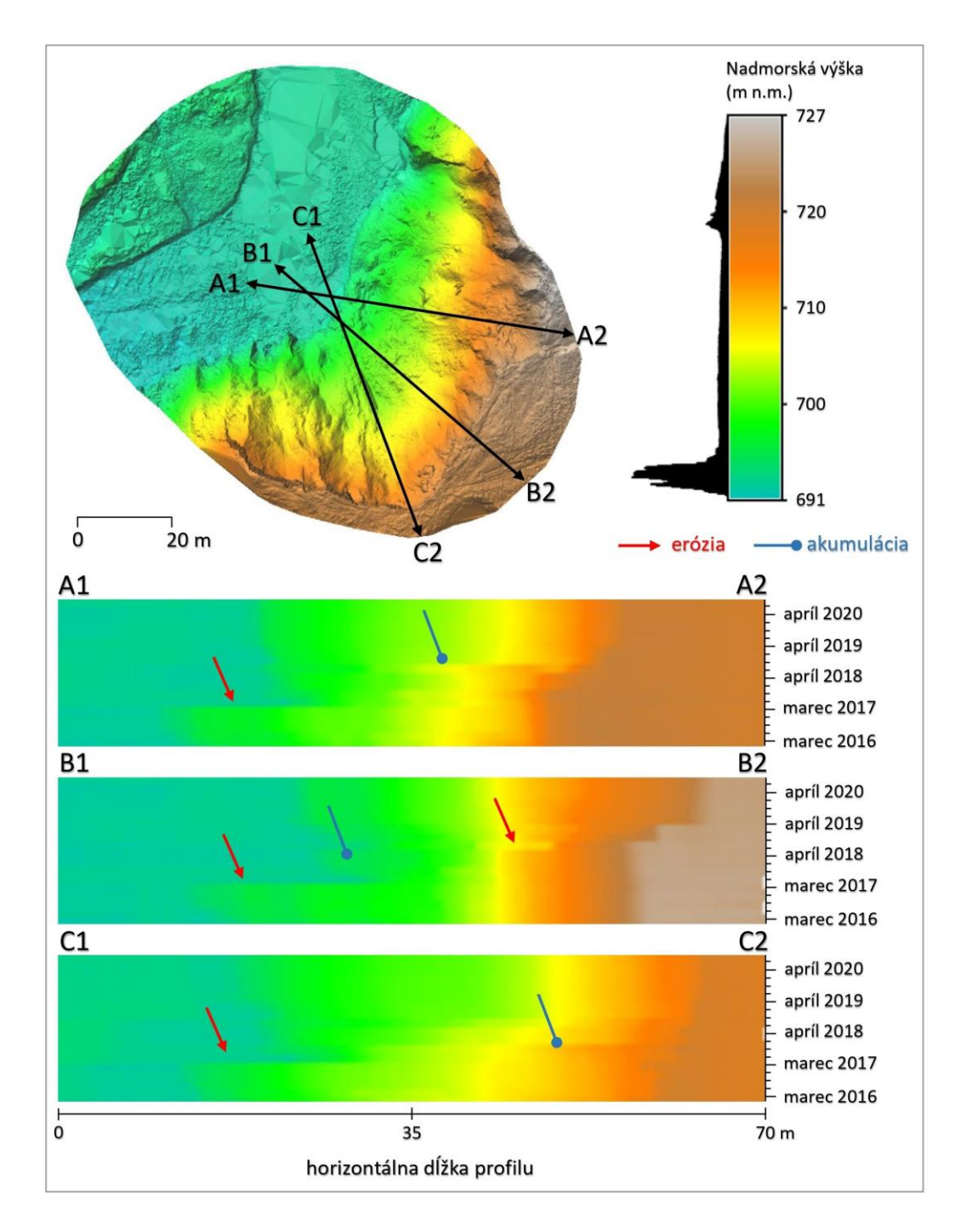

Obr. 5 Vizualizácia časopriestorovej kocky v podobe vertikálnych rezov s identifikovanými miestami erózie a akumulácie materiálu

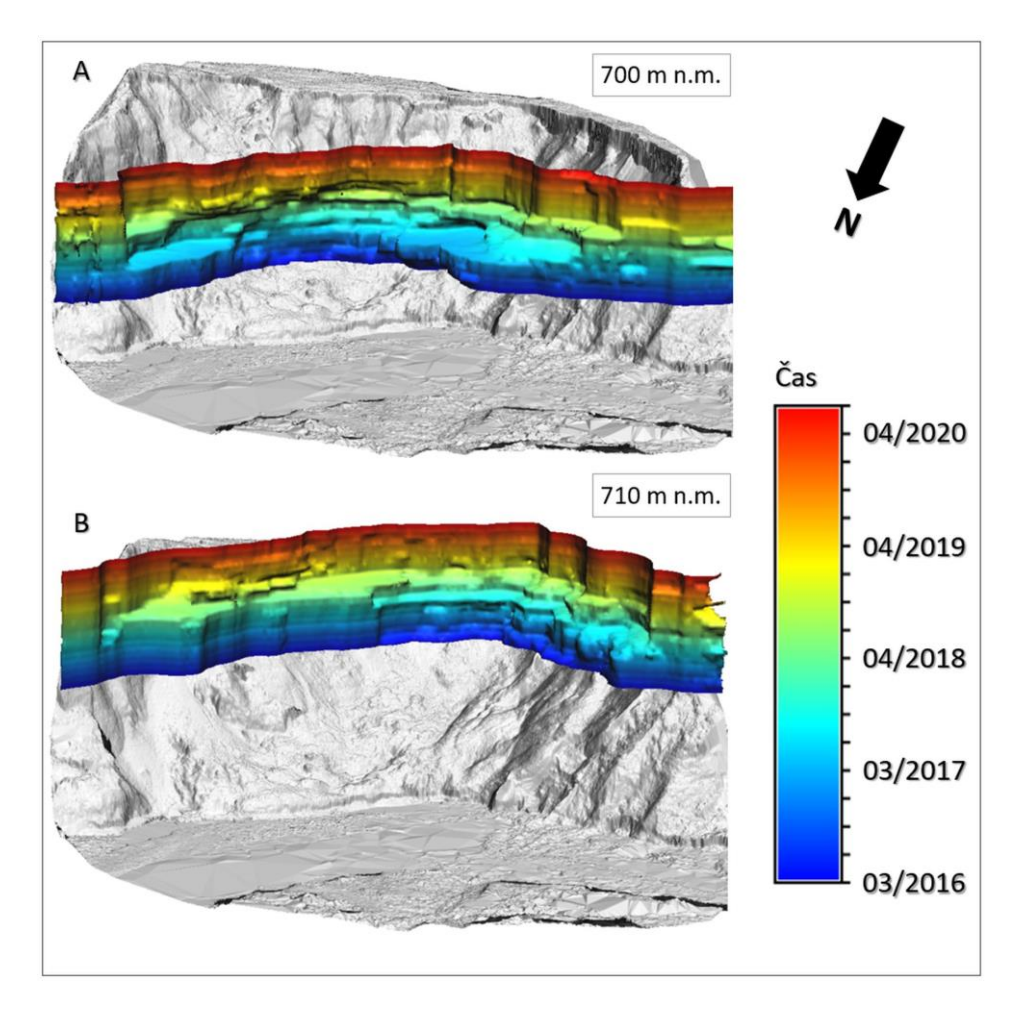

Obr. 6 Vizualizácia časopriestorovej kocky formou izopovrchov vybranej nadmorskej výšky

To spôsobilo výrazný odnos materiálu v dolných častiach zosuvu, podľa predbežných výpočtov až na úrovni 3 500 m<sup>3</sup> (obr. 8A). Zvýšená erózia sa následne prejavila aj v období medzi septembrom a novembrom 2017 (obr. 8C), ako aj medzi aprílom a júnom 2018 (obr. 8D). Aj v týchto prípadoch možno na obr. 7 pozorovať zvýšenie prietokov rieky Belá koncom septembra 2017 a v apríli 2018. Erózia v týchto periódach možno označiť za plošnú, nakoľko postihuje takmer celý skúmaný zosuv. Avšak, výraznejší odnos materiálu je zaznamenaný vo vrchných častiach zosuvu. Na základe týchto zistení sa dá predpokladať, že erózia v daných obdobiach nebola podmienená iba zvýšeným prietokom rieky Belá, ale pravdepodobne bola tiež zapríčinená zrážkovou činnosťou, čo spôsobilo nasýtenie pôdy vodou, stratu súdržnosti materiálu a následný gravitačný transport materiálu do nižšie položených častí svahu. Rovnaký scenár je možné predpokladať aj v období jún – september 2018 (obr. 8E), kedy sa koncom júla 2018 skokovo zvýšil prietok rieky Belá až na úroveň 120 m<sup>3</sup>/s a z lokality bolo erodovaných takmer 3 200 m<sup>3</sup> materiálu.

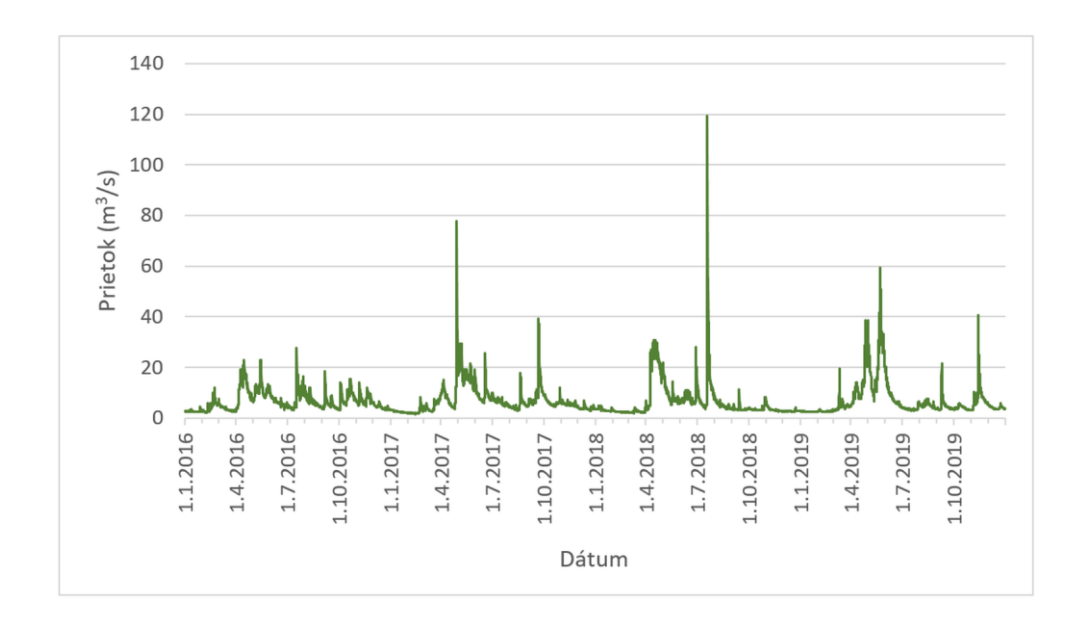

Obr. 7 Hodnoty prietoku rieky Belá v období rokov 2016 – 2019

Okrem eróznej činnosti na skúmanom zosuve prebiehala aj akumulácia materiálu. Tá sa však prejavila v oveľa menšej miere ako erózia materiálu. Na obr. 8 možno identifikovať časti zosuvu, kde dochádzalo k akumulácii materiálu. Paradoxne, najintenzívnejšia akumulácia sa prejavila v časových periódach, kedy dochádzalo aj k najintenzívnejšej erózii. Je to spôsobené transportom materiálu, ktorý bol najskôr vo vyšších častiach zosuvu erodovaný a následne akumulovaný v nižších častiach zosuvu. Na druhej strane, akumulácia materiálu je viditeľná aj v spodných častiach zosuvu, na styku s korytom rieky Belá alebo priamo na mieste, kde sa koryto nachádza. Pri vysokých prietokoch totiž dochádzalo jednak k priestorovej migrácii koryta, ale tiež k akumulácii materiálu transportovaného riekou, čo možno pozorovať na obr. 8E a 8G.

Vizualizácia dynamických 3D geopriestorových údajov formou spojitej STC umožňuje identifikovať zmenu skúmaných povrchov alebo javov za určité časové obdobie. Výhodou STC je jej spojitá štruktúra, ktorá reprezentuje stav skúmaného povrchu alebo javu nie len v čase zberu údajov, ale tiež v období medzi zberom údajov. STC teda komplexne zachytáva priebeh vývoja daného povrchu alebo javu v celom jeho priestorovom rozsahu. Zároveň umožňuje vizualizovať viac ako iba dve údajové vrstvy (na rozdiel od DoD), a teda detailnejšie reprezentuje zmeny skúmaných povrchov alebo javov. Na druhej strane, nevýhodou STC sú formy jej vizualizácie, ktoré sú limitované len na lokálne vertikálne rezy alebo izopovrchy. Pri vertikálnych rezoch je dynamika skúmaného povrchu alebo javu reprezentovaná spojito, avšak iba pozdĺž línie rezu. Izopovrchy taktiež reprezentujú dynamiku skúmaných povrchov alebo javov za celé časové obdobie, avšak opäť iba lokálne, teda pre vybranú hodnotu nadmorskej výšky. Pri vizualizácii STC však možno kombinovať viacero vertikálnych rezov a izopovrchov v rámci jedného obrazového výstupu, no zároveň je potrebné zachovať určitú úroveň prehľadnosti vizualizovaných údajov. Taktiež, STC je primárne určená na vizualizáciu časopriestorových údajov a prípadne na relatívne vyhodnotenie dynamiky skúmaných povrchov alebo javov. Neumožňuje preto odvodiť absolútne hodnoty zmien skúmaných povrchov alebo javov, v tomto prípade napr. množstvo erodovaného, prípadne akumulovaného materiálu.

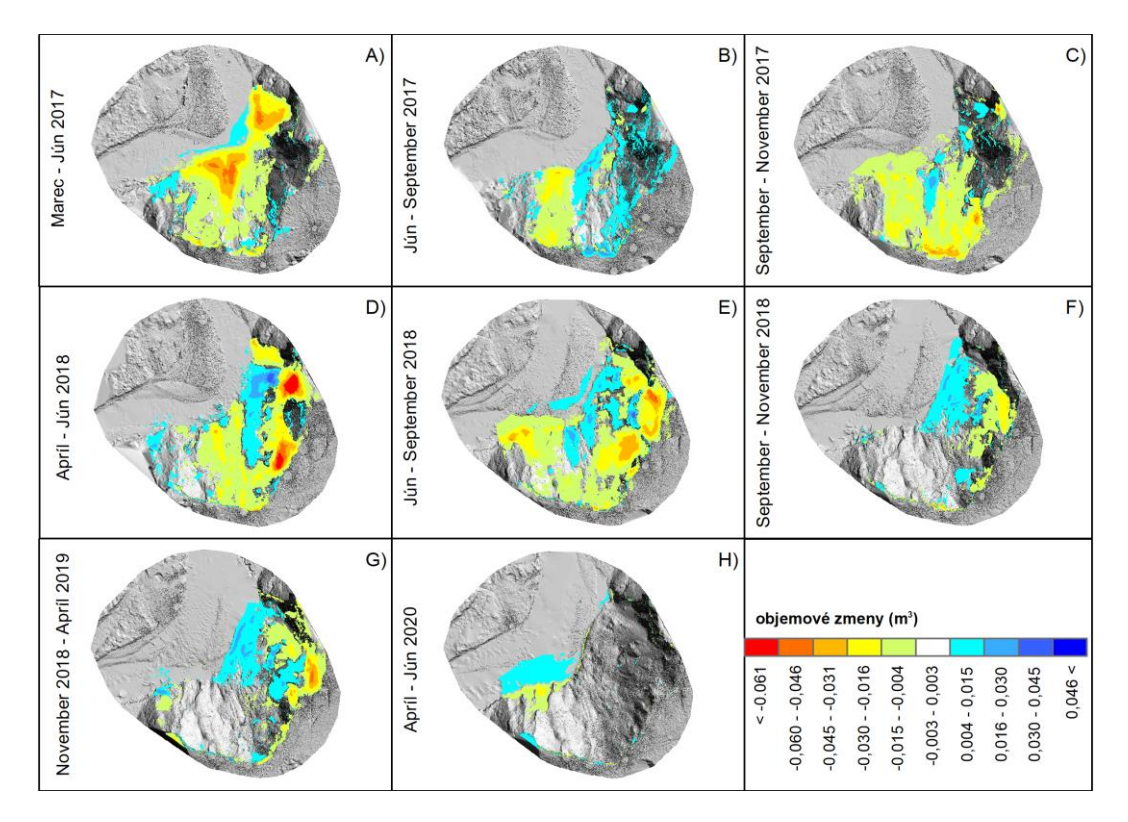

Obr. 8 Priestorová lokalizácia objemových zmien zosuvu pre vybrané časové úseky

#### **Záver**

Časopriestorová kocka (STC) predstavuje inovatívny nástroj na vizualizáciu časových radov geopriestorových údajov. V tomto príspevku bol predstavený koncept STC, ktorý bol aplikovaný na časový rad digitálnych modelov terénu zosuvného územia. Príspevok poukázal jednak na metodologický aspekt tvorby STC v softvéri GRASS GIS, ale tiež na správnu interpretáciu údajov vizualizovaných formou STC. Výsledky umožnili vizuálne identifikovať zmeny geometrie terénu počas sledovaného obdobia, a to formou vertikálnych rezov cez STC a izopovrchov vybraných hodnôt nadmorských výšok. Budúci výskum v oblasti vizualizácie 4D údajov pomocou časopriestorovej kocky bude zameraný na testovanie vizualizácie iných krajinných povrchov a javov (teplota vzduchu, vegetačný kryt, oslnenie povrchu a pod.), ale tiež na testovanie možností vizualizácie a zdieľania časopriestorovej kocky pomocou online nástrojov.

#### *Poďakovanie*

*Tento príspevok je súčasťou riešenia projektov VEGA 1/0780/24: Kombinácia lidarových a hyperspektrálnych dát s metódami strojového učenia pre zlepšenie klasifikácie krajinnej pokrývky a VEGA 1/0085/23: Modelovanie mestských ostrovov tepla pomocou geopriestorových nástrojov.*

- BERGÈS, J. C. (2002). Support of WMO binary format (BUFR and GRIB). In *Proceedings of the Open source GIS − GRASS user conference 2002*, 1-6.
- CHEN, Z., ZHANG, B., HAN, Y., ZUO, Z., ZHANG, X. (2014). Modelling Accumulated Volume of Landslides Using Remote Sensing and DTM Data. *Remote Sensing*, 6 (2), 1514-1537.
- FOLK, M., McGRATH, R. E., YEAGER, N. (1999). HDF: an update and future directions. *IEEE 1999 International Geoscience and Remote Sensing Symposium*, 1, 273-275.
- GALLAY, M., LLOYD, C. D., McKINLEY, J., BARRY, L. (2013). Assessing modern ground survey methods and airborne laser scanning for digital terrain modelling: A case study from the Lake District, England. *Computers & Geosciences*, 51, 216-227.
- HERITAGE, G. L., LARGE, A. R. G. (2009). *Laser Scanning for the Environmental Sciences*. Chichester (Blackwell Publishing Ltd).
- JANSSEN, L. L. F., MOLENAAR, M. (1995). Terrain objects, their dynamics and their monitoring by the integration of GIS and remote sensing. *IEEE Transactions on Geoscience and Remote Sensing*, 33 (3), 749-758.
- KILSEDAR, C. E., BROVELLI, M. A. (2020). Multidimensional Visualization and Processing of Big Open Urban Geospatial Data on the Web. *ISPRS International Journal of Geo-Information*, 9 (7), 434.
- LATO, M., KEMENY, J., HARRAP, R. M., BEVAN, G. (2013). Rock bench: Establishing a common repository and standards for assessing rockmass characteristics using LiDAR and photogrammetry. *Computers & Geosciences*, 50, 106-114.
- LAURINI, R., PAOLINO, L., SEBILLO, M., TORTORA, G., VITIELLO, G. (2004). Dealing with geographic continuous fields: the way to a visual GIS environment. In *AVI '04: Proceedings of the working conference on Advanced visual interfaces*, 336-343.
- LEITMANNOVÁ, K., KALIVODA, M. (2018). Projekt leteckého laserového skenovania SR. *Geodetický a kartografický obzor*, 64/106, 5, 101-104.
- LEMMENS, M. (2011). *Geoinformation: Technologies, Applications and the Environment*. Dordrecht (Springer).
- LUCIEER, A., TURNER, D., KING, D. H., ROBINSON, S. A. (2014). Using an Unmanned Aerial Vehicle (UAV) to capture micro-topography of Antarctic moss beds. *International Journal of Applied Earth Observation and Geoinformation*, 27, 53-62.
- MAROTTA, F., TERUGGI, S., ACHILLE, C., VASSENA, G. P. M., FASSI, F. (2021). Integrated Laser Scanner Techniques to Produce High-Resolution DTM of Vegetated Territory. *Remote Sensing*, 15, 2504.
- MEDJKANE, M., MAQUAIRE, O., COSTA, S., ROULLAND, T., LETORTU, P., FAUCHARD, C., ANTOINE, R., DAVIDSON, R. (2018). High-resolution monitoring of complex coastal morphology changes: cross-efficiency of SfM and TLS-based survey (Vaches-Noires cliffs, Normandy, France). *Landslides*, 15, 1097-1108.
- OGAO, P. J., KRAAK, M. J. (2001). Geospatial data exploration using interactive and intelligent cartographic animations. In *Proceedings of the International cartographic conference*, Beijing, China.
- PASTIZZO, M. J., ERBACHER, R., FELDAMN, L. B. (2002). Multidimensional data visualization. *Behavior Research Methods, Instruments & Computers*, 34 (2), 158-162.
- PÁNEK, T., MINÁR, J., VITOVIČ, L., BŘEŽNÝ, M. (2020). Post-LGM faulting in Central Europe: LiDAR detection of the >50 km-long Sub-Tatra fault, Western Carpathians. *Geomorphology*, 364, 107248.
- PETRAS, V., PETRASOVA, A., MITASOVA, H., NETELER, M. (2014). Spatio-temporal data handling and visualization in GRASS GIS [online]. *FOSS4G 2014 workshop*. [cit. 2024-03-01]. Dostupné na: <https://ncsu-geoforall-lab.github.io/grass-temporal-workshop/>
- RAZAK, K. A., STRAATSMA, M. W., VAN WESTEN, C. J., MALET, J. P., DE JONG, S. M. (2011). Airborne laser scanning of forested landslides characterization: Terrain model quality and visualization. *Geomorphology*, 126 (1-2), 186-200.
- REW, R., DAVIS, G. (1990). NetCDF: an interface for scientific data access. *IEEE Computer Graphics and Applications*, 10 (4), 76-82.
- RUSNÁK, M., KAŇUK, J., KIDOVÁ, A., ŠAŠAK, J., LEHOTSKÝ, M., PÖPPL, R., ŠUPINSKÝ, J. (2020). Channel and cut-bluff failure connectivity in a river system: Case study of the braided-wandering Belá River, Western Carpathians, Slovakia. *Science of The Total Environment*, 733, 139409.
- SAVU, A., DIDULESCU, C. (2013). 3D modelling using laser scanning techniques. *Journal of Applied Engineering Sciences*, 1 (1), 119-124.
- SCHÖN, B., BERTOLOTTO, M., LAEFER, D. F., MORRISH, S. W. (2009). Storage, manipulation, and visualization of LiDAR data. *International Archives of Photogrammetry, Remote Sensing and Spatial Information Sciences*, 38 (5W1).
- SCHRAMM, M., PEBESMA, E., MILENKOVIĆ, M., FORESTA, L., DRIES, J., JACOB, A., WAGNER, W., MOHR, M., NETELER, M., KADUNC, M., MIKSA, T., KEMPENEERS, P., VERBESSELT, J., GÖßWEIN, B., NAVACCHI, C., LIPPENS, S., REICHE, J. (2021). The openEO API–Harmonising the Use of Earth Observation Cloud Services Using Virtual Data Cube Functionalities. *Remote Snesing*, 13 (6), 1125.
- SHAN, J., TOTH, C. K. (2009). *Topographic laser ranging and scanning*. Boca Raton (CRC Press).
- SOUDARISSANANE, S., LINDENBERGH, R., MENENTI, M., TEUNISSEN, P. (2011). Scanning geometry: Influencing factor on the quality of terrestrial laser scanning points. *ISPRS Journal of Photogrammetry and Remote Sensing*, 66 (4), 389-399.
- STAREK, M. J., MITASOVA, H., WEGMANN, K. W., LYONS, N. (2013). Space-Time Cube Representation of Stream Bank Evolution Mapped by Terrestrial Laser Scanning. *IEEE Geoscience and Remote Sensing Letters*, 10 (6), 1369-1373.
- ŠAŠAK, J., GALLAY, M., KAŇUK, J., HOFIERKA, J., MINÁR, J. (2019). Combined Use of Terrestrial Laser Scanning and UAV Photogrammetry in Mapping Alpine Terrain. *Remote Sensing*, 11 (18), 2154.
- ŠAŠAK, J., GALLAY, M., HOFIERKA, J., KAŇUK, J., RUSNÁK, M., KIDOVÁ, A. (2020). Volumetric assessment of river bank erosion using terrestrial laser scanning and high-resolution digital terrain modelling. In *Geomorphometry 2020 Conference Proceedings*, 186-189.
- VAZE, J., TENG, J., SPENCER, G. (2010). Impact of DEM accuracy and resolution on topographic indices. *Environmental Modelling & Software*, 25 (10), 1086-1098.
- VOSSELMAN, G., MASS, H. G. (2010). *Airborne and terrestrial laser scanning*. Dunbeath (Whittles Publishnig).

WILLIAMS, R. (2012). DEMs of difference. *Geomorphological Techniques*, 2, 1-17.

ZHAO, Q., YU, L., LI, X., PENG, D., ZHANG, Y., GONG, P. (2021). Progress and Trends in the Application of Google Earth and Google Earth Engine. *Remote Sensing*, 13 (18), 3778.

#### **S u m m a r y**

#### **Space-time cube as a tool for visualization of terrain dynamics**

Modern methods of geospatial data collection, such as terrestrial laser scanning (TLS), capture landscape parts at a high level of accuracy and detail. Due to their operational nature, they also allow mapping campaigns to be repeated at the required time intervals, thus producing a time series of geospatial data from which the dynamics of the captured surfaces can be evaluated. One of the landscape surfaces that changes over time is terrain. The periodic mapping of the terrain and its digital representation in the form of digital terrain models (DTMs) makes it possible to identify the erosion and accumulation processes that have taken place on the terrain over a certain time period. However, since these are dynamic 3D geospatial data, their effective visualization requires the use of innovative methods and techniques. This paper aims to introduce the concept of a space-time cube (STC) as a tool for visualizing dynamic 3D geospatial data representing an active landslide of a slope near the Belá River. The landslide was periodically mapped using the TLS method between the years of 2016 – 2020 and the collected data were used to derive DTMs for each mapping campaign (18 DTMs in total). An STC was created in the GRASS GIS software following the procedure of Petras et al. (2014) to compactly and continuously visualize all derived DTMs of landslide. The DTMs are stacked vertically on top of each other during STC creation with spacing determined by the spatial resolution of the DTMs (in this case 0.1 m). The space between the DTMs was interpolated to produce a continuous voxel structure – a 3D object. Vertical slices through selected parts of the STC and isosurfaces of the selected elevation value were used to visualize the STC. The results of STC visualization allow us to identify the course of erosion and accumulation processes over the observed time period, and thus to relatively evaluate the volumetric changes of the landslide. Based on the results obtained, it can be concluded that the most significant changes in the landslide occurred in the period between March 2017 and June 2018 and were mainly conditioned by the erosive activity of the Belá River. Thus, the space-time cube allows us to visualize efficiently and clearly the time series of data that capture the dynamics of not only natural surfaces and phenomena, and thus to interpret their spatial changes over a selected time interval.

- Fig. 1 Visualization of terrain dynamics in the form of a digital elevation model of differences between two DTMs (A) and in the form of a vertical slice through 14 selected DTMs (B)
- Fig. 2 Location of the area of interest
- Fig. 3 Methodological procedure for the collection and processing of TLS data in the area of interest
- Fig. 4 Change in slope geometry and shoreline (dashed line) due to increased erosion activity between the months of March and June 2017
- Fig. 5 Visualization of the space-time cube in the form of vertical sections with identified sites of erosion and accumulation of material
- Fig. 6 Visualization of the space-time cube in the form of isosurfaces of selected elevation
- Fig. 7 Discharge values of the Belá River in the period 2016 2019
- Fig. 8 Spatial localization of landslide volume changes for selected time periods
- Tab. 1 Overview of DTMs used with specific TLS data collection date and new DTM names defined for STC creation

Prijaté do redakcie: 12. apríl 2024 Zaradené do tlače: jún 2024